## **การขอแก้ไขหน่วยรายการอะไหล่**

#### **การเตรียมข้อมูล**

- 1.ได้รับอนุมัติบัญชีรายการอะไหล่แล้ว และเป็นรายการที่ยังไม่เคยใช้สั่งปล่อย
- 2.ชื่อรายการอะไหล่ ที่ต้องการแก้ไขหน่วย

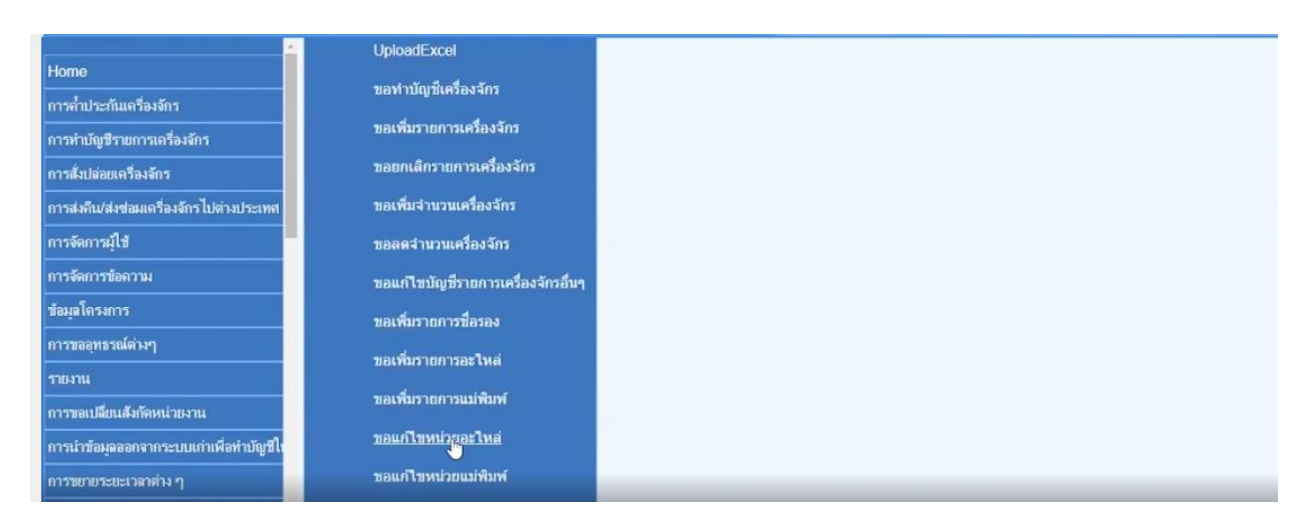

### กดเลือกบัตรส่งเสริมที่ต้องการแก้ไข

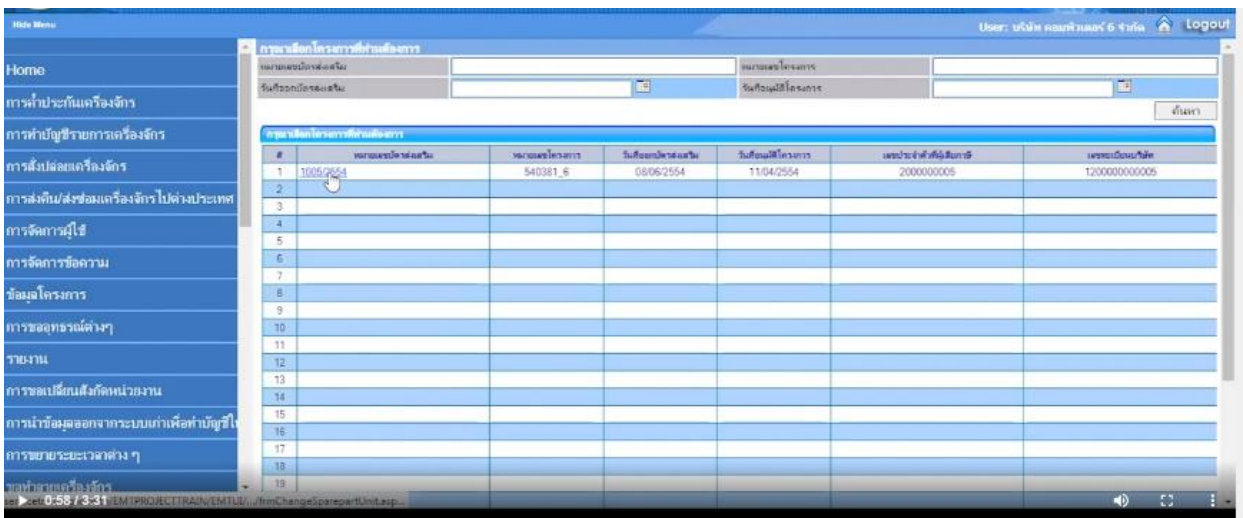

กดเลือกรายการเครื่องจักรที่ต้องการแก้ไข

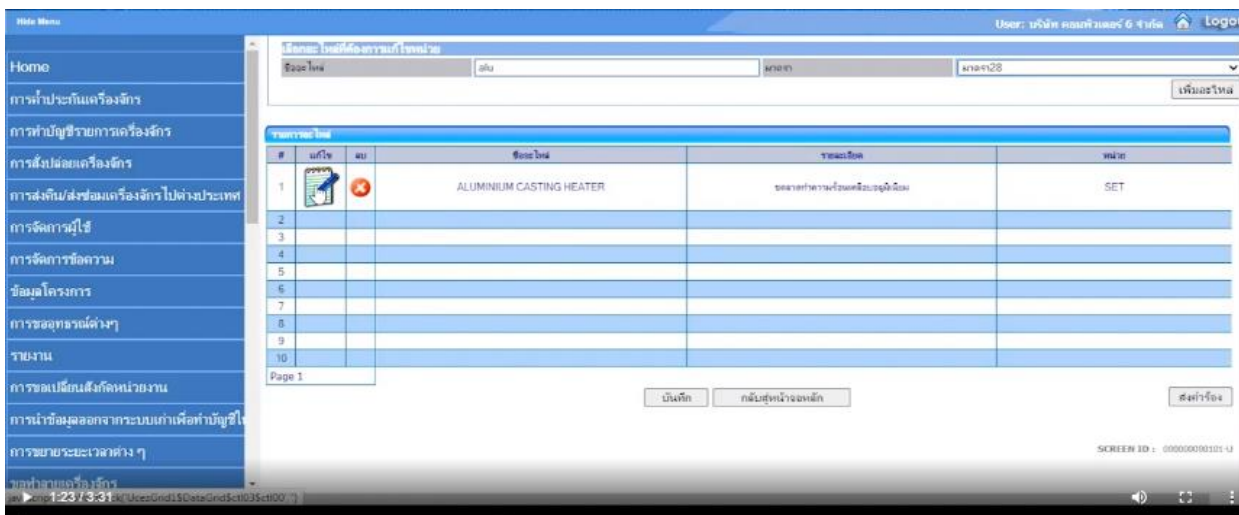

# เมื่อดำเนินการแก้ไขแล้วให้ทำการบันทึกผล

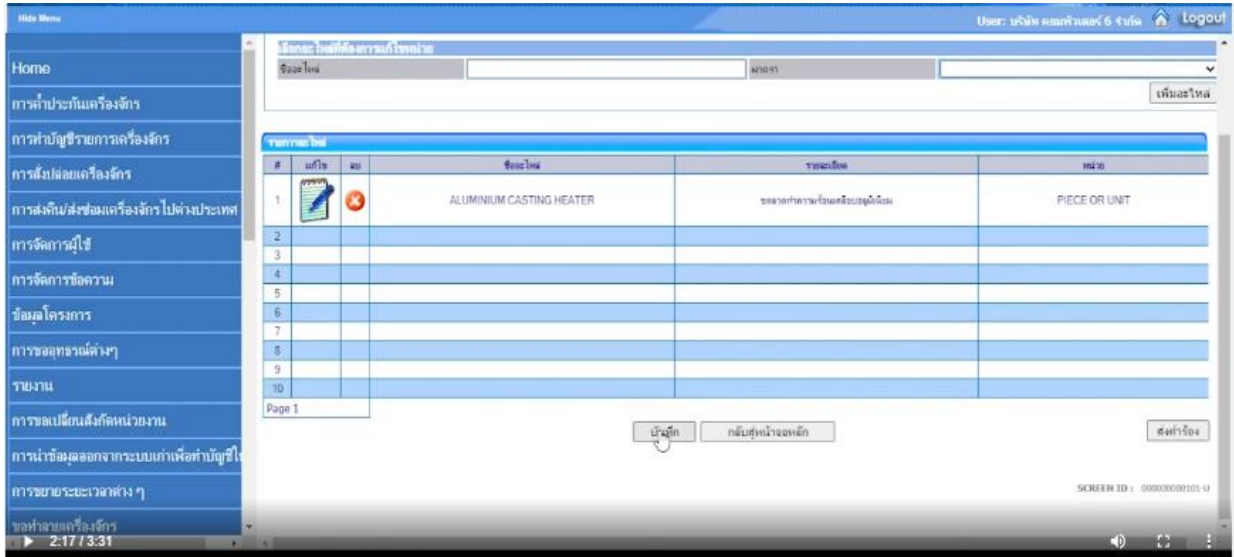

เมื่อกดบันทึกผลแล้ว ให้ระบุ PIN ID ก่อนทำการส่งคำร้อง

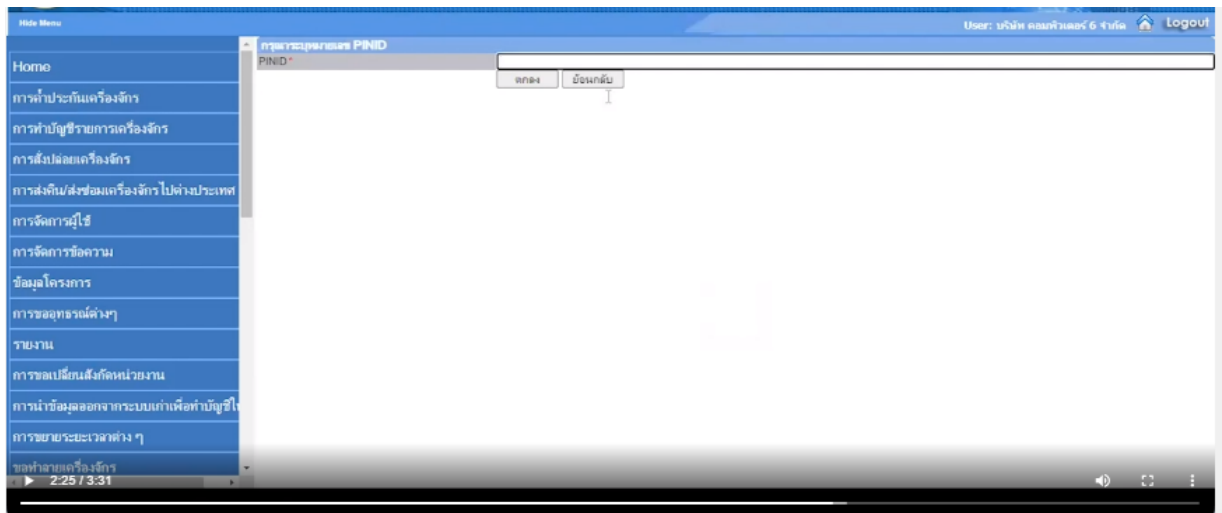

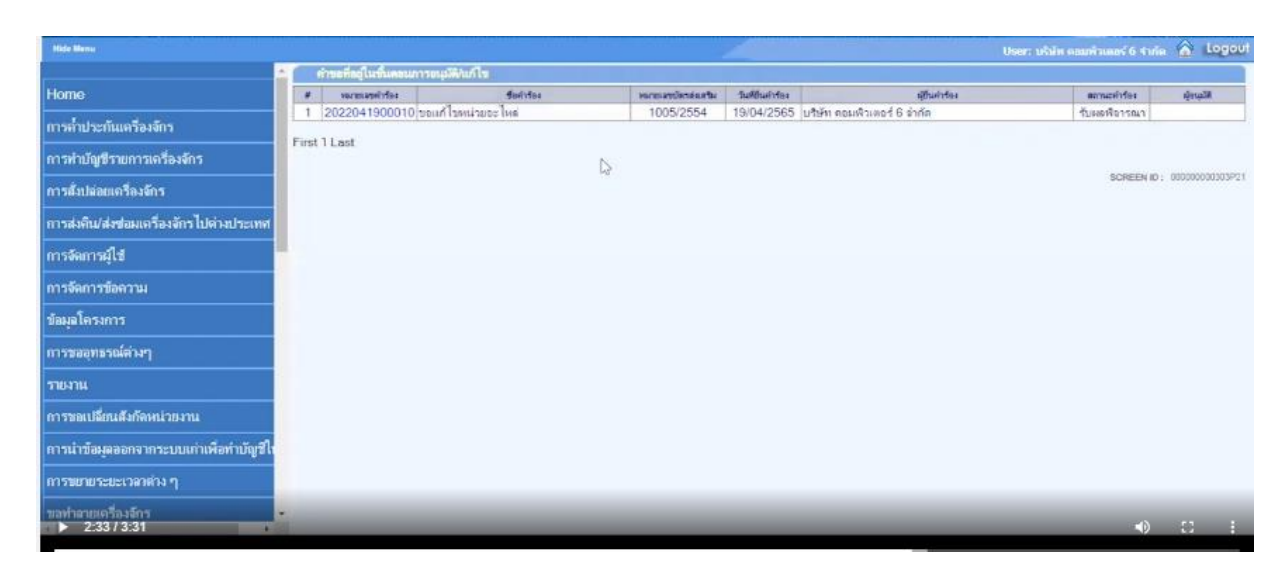

เลือกเมนูอะไหล่ เพื่อตรวจสอบความถูกต้อง โดยเห็นว่าหน่วยได้มีการเปลี่ยนไป

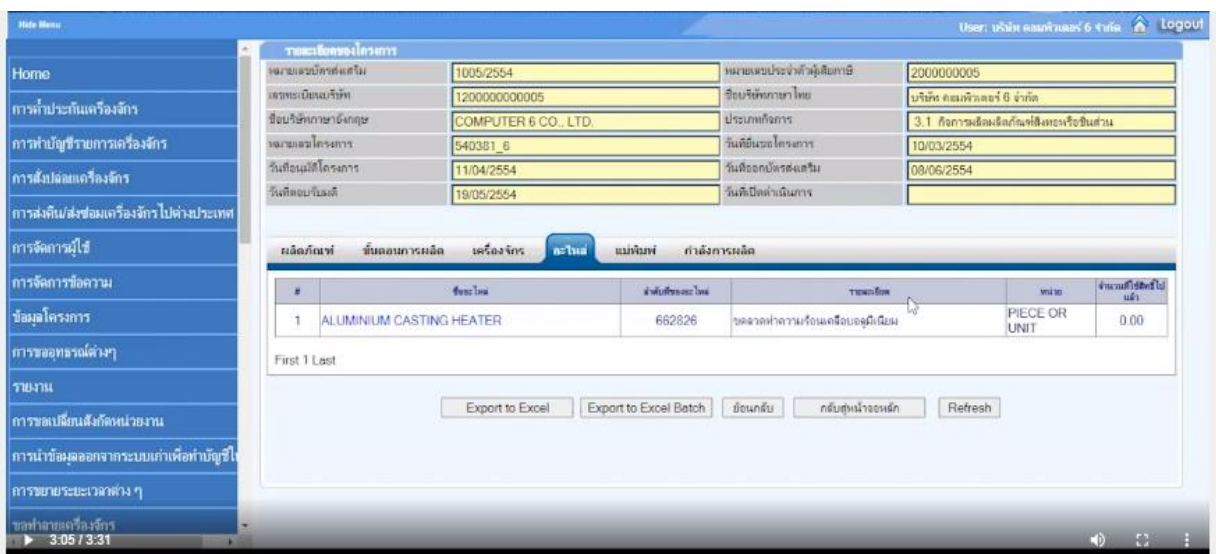

# **หมายเหตุ**อนุมัติโดย Auto Approve